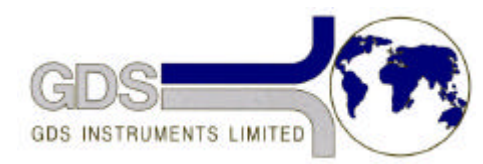

# **27CDS Helpsheet** *World Leaders in Computer* **27CDS Helpsheet** *Systems for Geotechnical Engin*

*World Leaders in Computer Controlled Testing Systems for Geotechnical Engineers and Geologists*

Software

GDS Software with HTB Ver 3

### HTBasic Ver.3.2 IEEE Handling Problem

## **1. Introduction**

A number of GDS Users have found problems when using the HTBasic version 3.2. We at GDS have investigated the problem and are trying to get it resolved with HTB International. We have discovered that the problem is not present in version 3.1d.

The problem occurs when running GDSTTS or GDSCTS. The controllers appear to have established computer communication correctly by displaying the "ENHANCED PRECISION" or "COMPUTER CONTROL" message, but as soon as the computer asks for a set of readings from the controller a TIMEOUT occurs.

In order to ensure that you do not have this problem we have removed the HTB version 3.2 disks from your distribution software and replaced them with a disk which contains version 3.1d plus the relevant GDS software which works correctly with version 3.1d.

Replacement Disk Contents

The enclosed disk contains the following:-

- The HTBasic operating system on disks 1, 2 and 3.
- A directory called STTSV6 which contains a secured version of GDSTTS on disk 4.

Loading the replacement Software

To load the software carry out the following procedure:-

#### **Type this followed by pressing enter Notes**

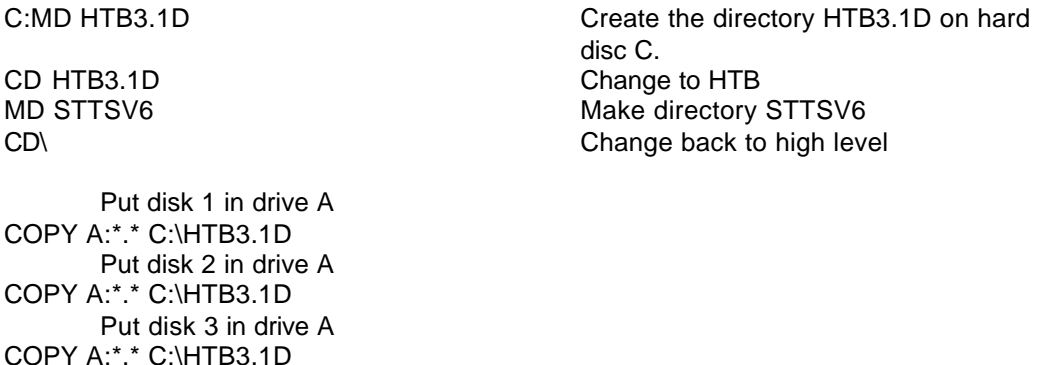

Put disk 4 in drive A COPY A:\*.\* C:\HTB3.1D\STTSV6 The hard disk will now contain the following directories C:\HTB3.1D which contains HTBasic, C:\HTB3.1D\STTSV6 which contains GDSTTS.

Running the Replacement Software

In order to run GDSTTS you carry out the following procedure:-

#### **Type this followed by pressing enter Notes**

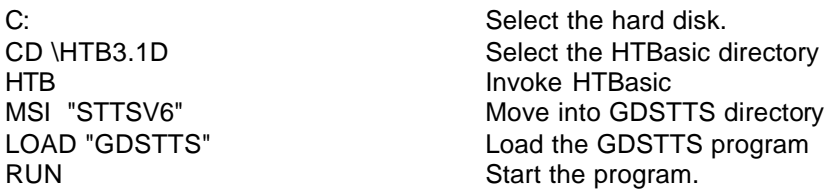

In order to run GDSCTS you carry out the following procedure:-

#### **Type this followed by pressing enter Notes**

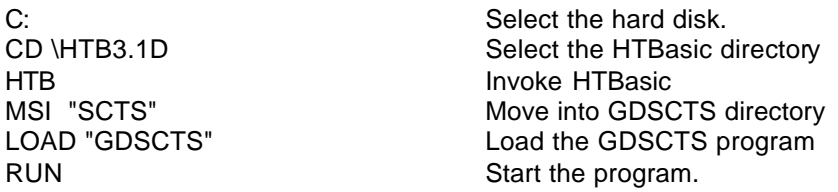

The above start-up procedure is slightly different to that described in the Users handbook.